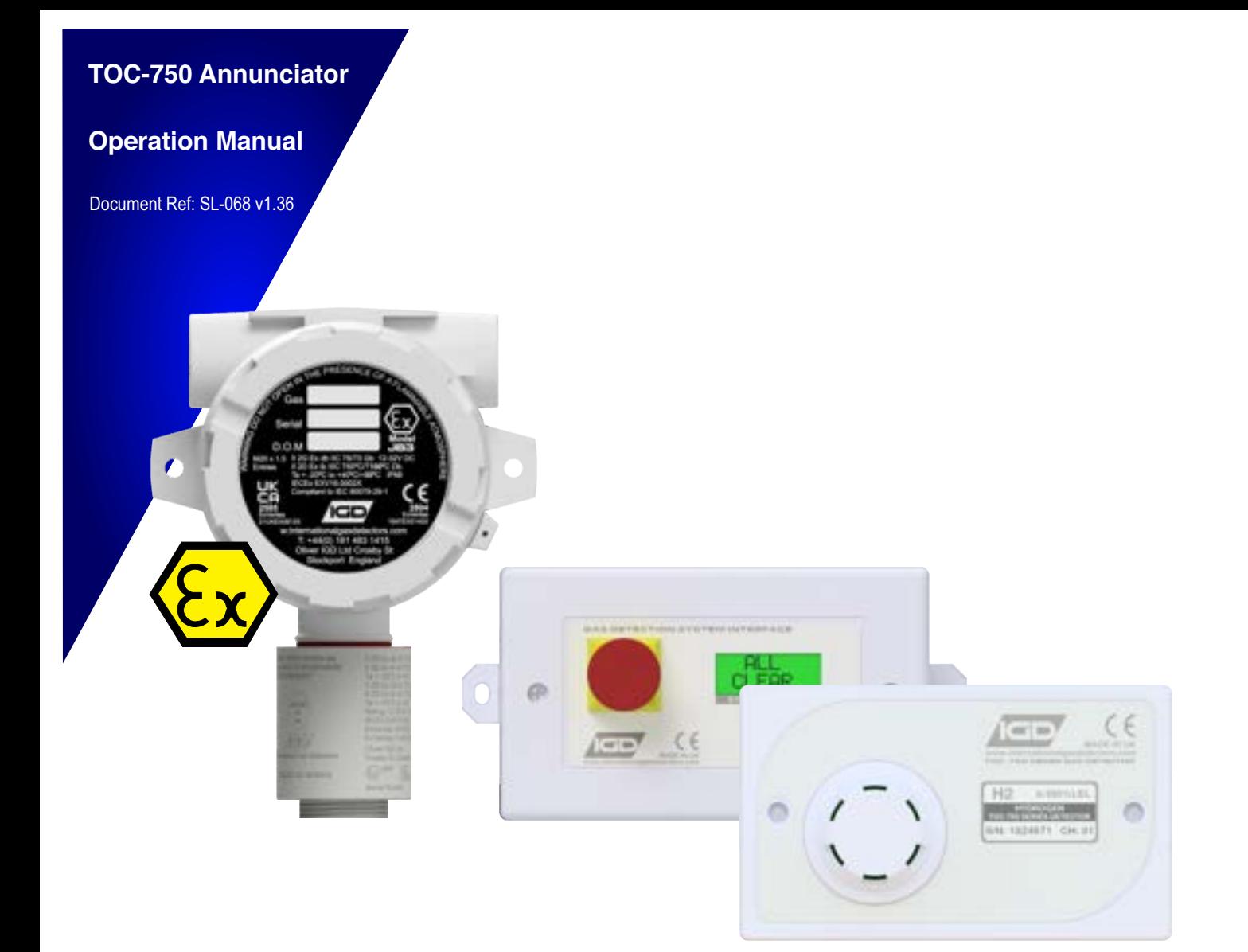

# **TOC-750 SERIES 2-WIRE DETECTOR NODES & STATUS INDICATORS**

Operation and Maintenance

V 1 . 3 6

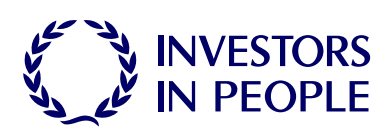

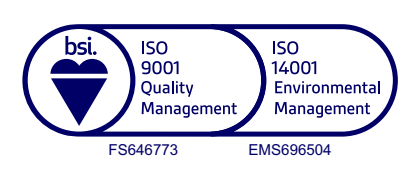

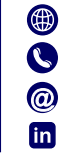

internationalgasdetectors.com

+44 (0)161 483 1415

sales@internationalgasdetectors.com

/international-gas-detectors-ltd

Triton House Crosby Street Stockport SK2 6SH

## **Index**

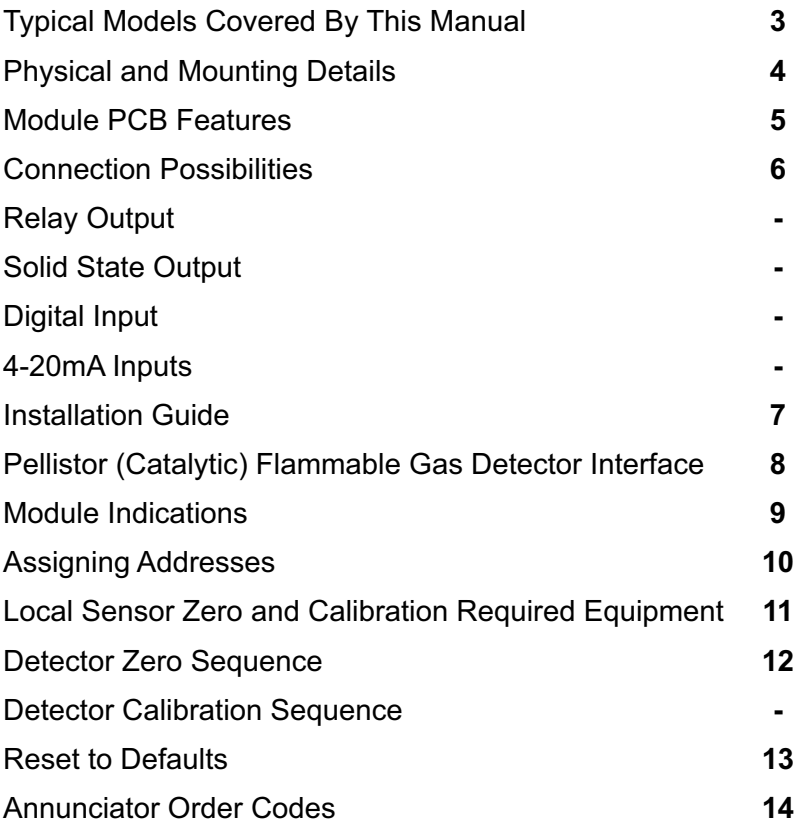

### **Important Notes**

Gas detection systems must be correctly specified, installed and maintained in order to be effective. Anyone undertaking elements of this work should have access to the necessary equipment and be able to demonstrate competence. This will usually mean having passed a training competency course. International Gas Detectors run training courses for safety survey, specification , installation and service aspects of hazardous gas detection systems. In addition IGD can supply test equipment and calibration gases necessary to undertake this work.

### **Please note the following points:**

- 1. A zero grade gas usually instrument air or Nitrogen and a suitable calibration gas mixture is required.
- 2. The correct gas adaptors must be used to apply gases to detectors when zeroing and calibrating. Incorrect application of gases can affect calibration results
- 3. Use equipment and gases traceable to a national standard. Any calibration will only be as good as the equipment and materials used.
- 4. IGD supply fixed flow regulators for use with IGD calibration gas bottles which supplies gas at 0.5L/Min
- 5. **Refer to** *2-Wire Gas Detection Systems Installers Guide* **before installation.**

# **Typical Models Covered By This Manual**

TOC-750 Series Hazardous Gas detectors can be supplied in a number of formats. Some typical models are indicated in the diagram below. All 750 Series detectors and annunciators use a common 'module' PCB as indicated below to interface between the detector or interface and the control panel using IGD's Sentinel+ 2-Wire protocol. A single 2-Wire 'Highway' can support up to 32 devices interfaced using the 'module' PCB. Highways can be up to 1000M long depending on cable size and detector types.

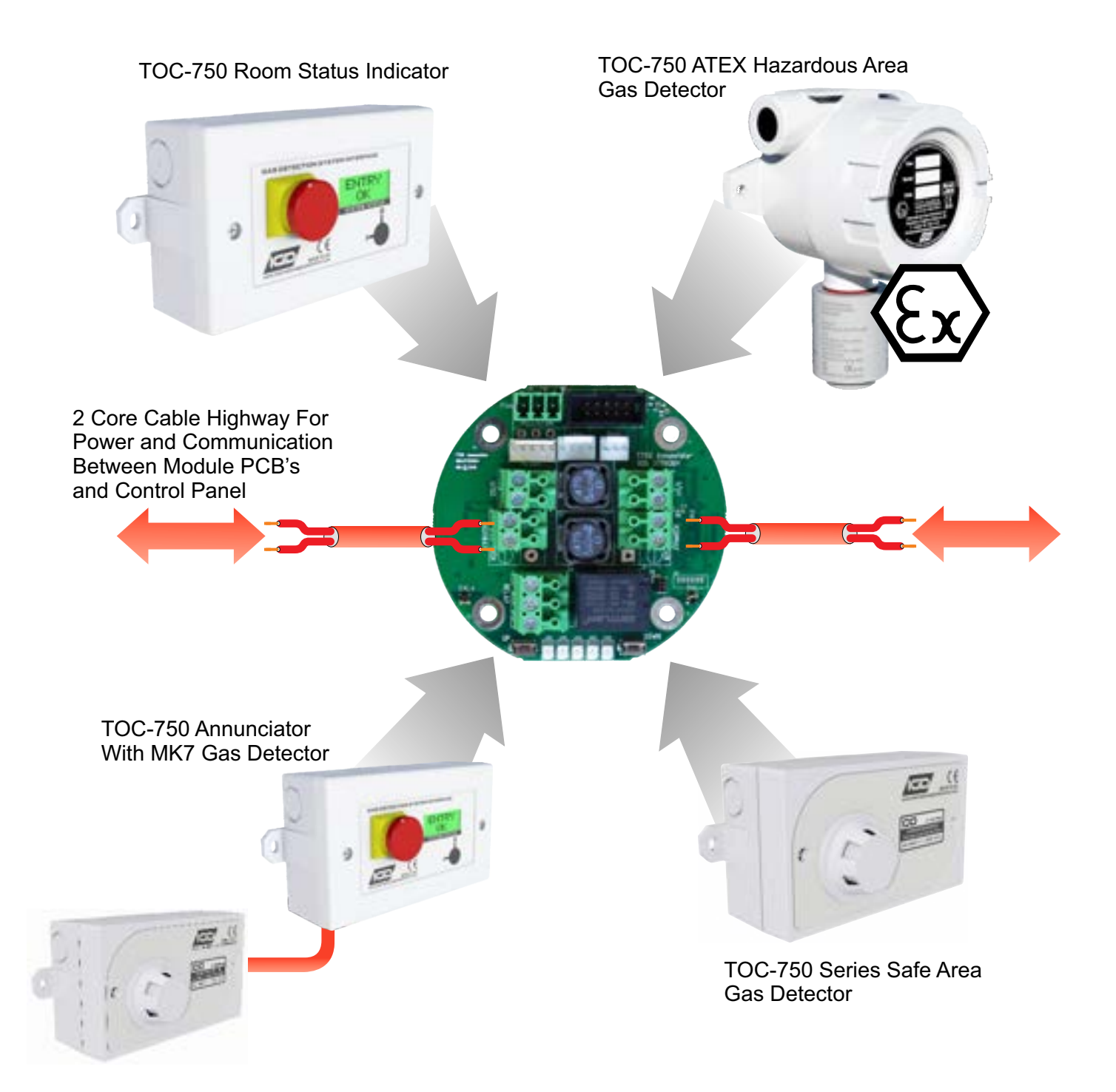

# **Mounting Details and Dimensions ATEX Versions**

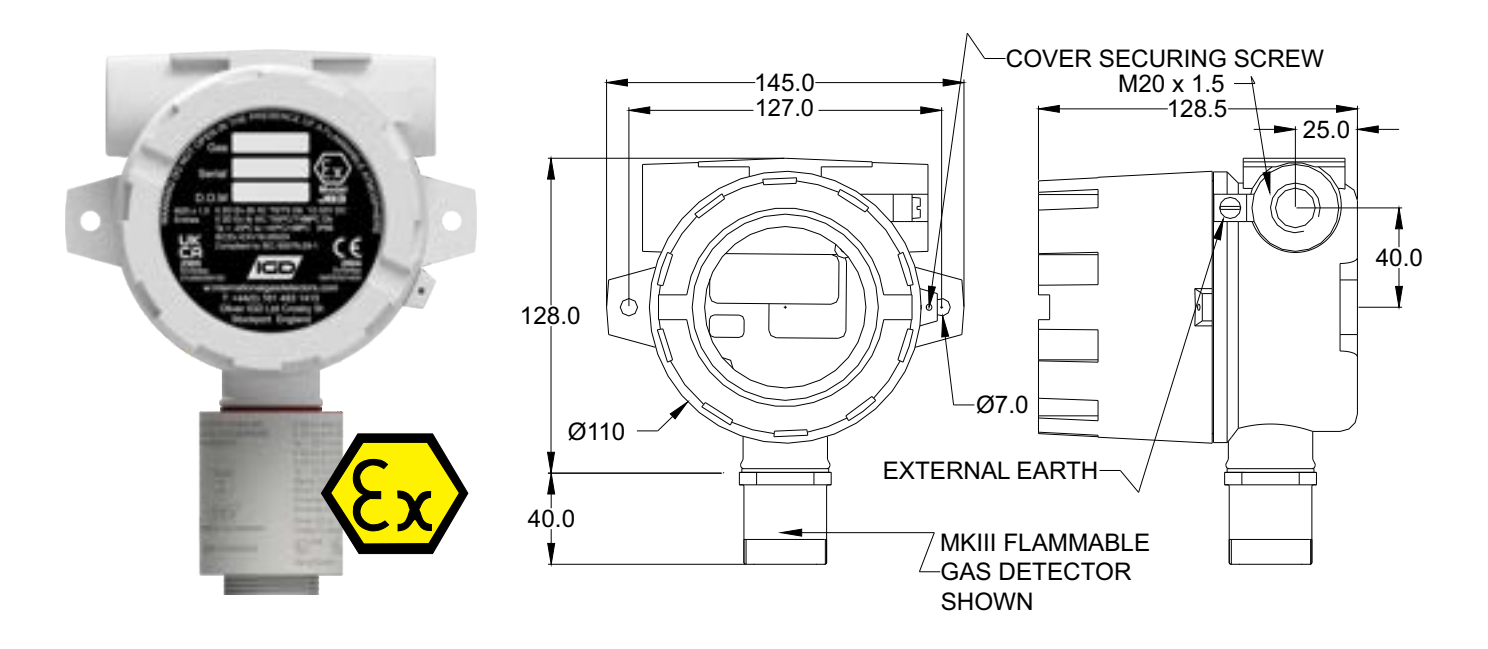

The ATEX version uses IGD's JB3 series ATEX EXD terminal enclosure.

**Note** That cable glanding and sealing must conform to ATEX requirements which is more fully described in the ATEX JB3 manual.

# **Mounting Details and Dimensions Safe Area Versions**

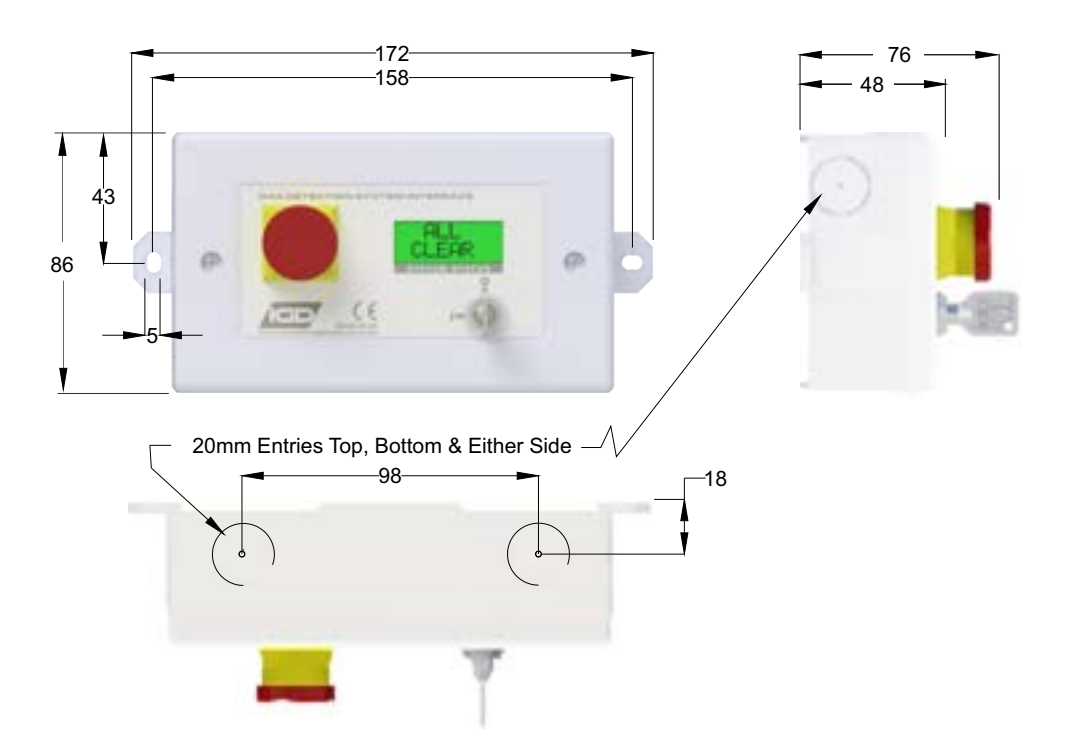

# **Module PCB Features**

The following diagram indicates features available on the TOC-750 'module' PCB.

**Note** that failure to observe and make correct connections or exceed ratings may result in damage to the PCB.

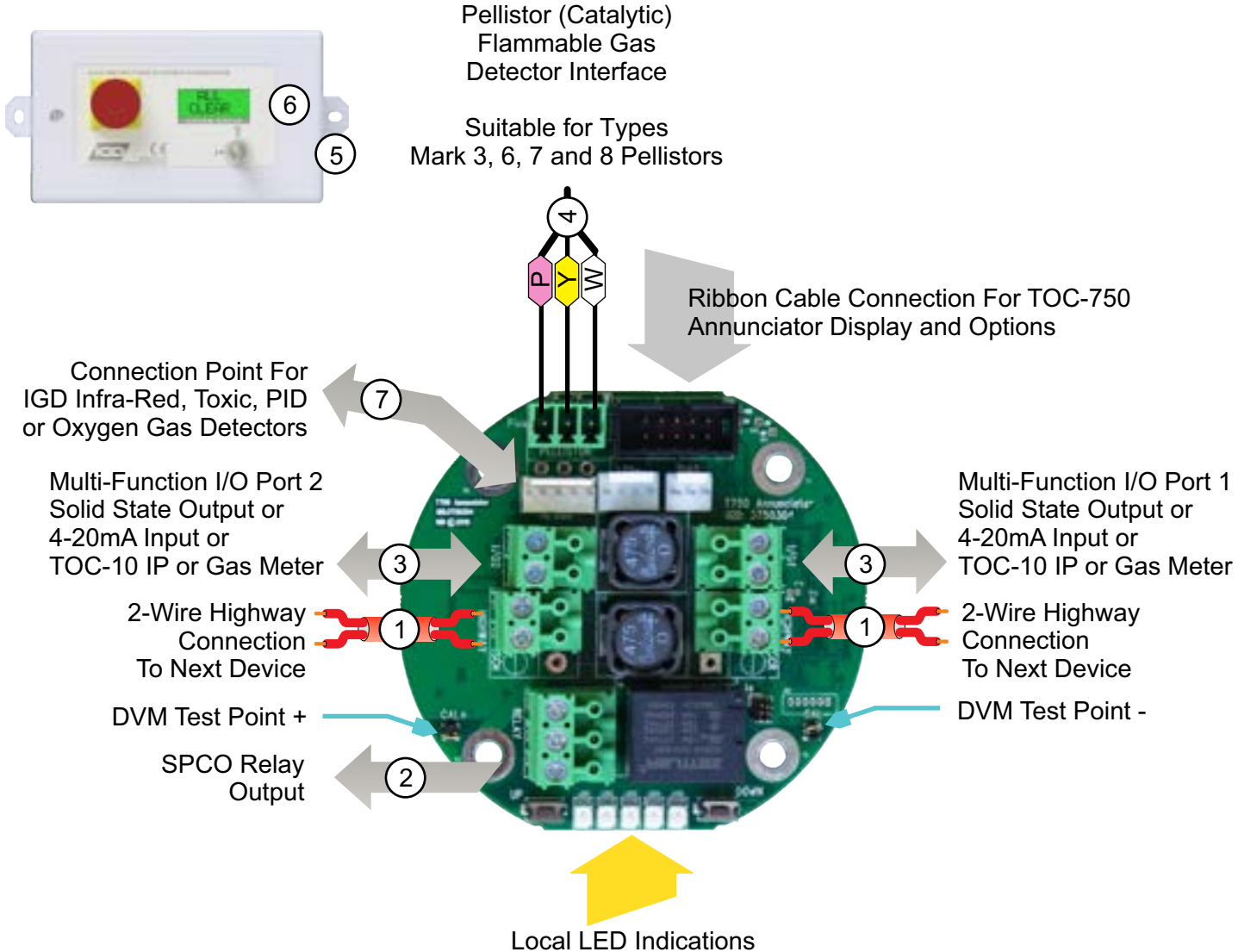

And Up/Down Interface Buttons

### **Module PCB Basic Interface Specifications**

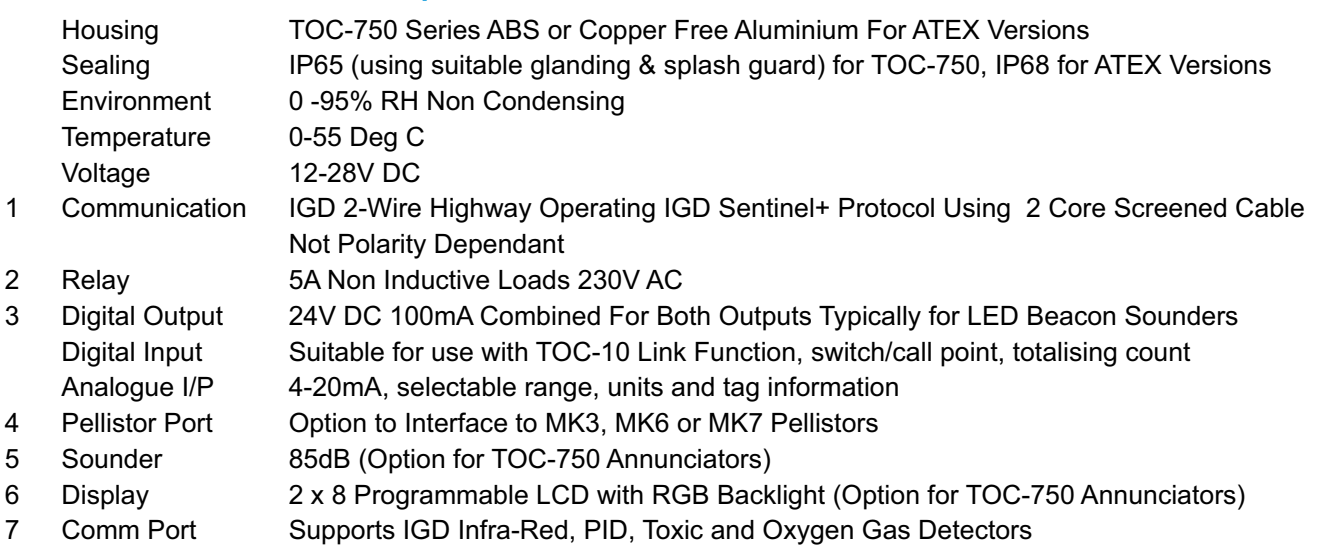

## Connection Possabilities

The 750 Series Module PCB Operates as an Interface 'Hub' on the Addressable 2-Wire Highway. The Diagram Below Shows a Typical Set of Connection Possibilities

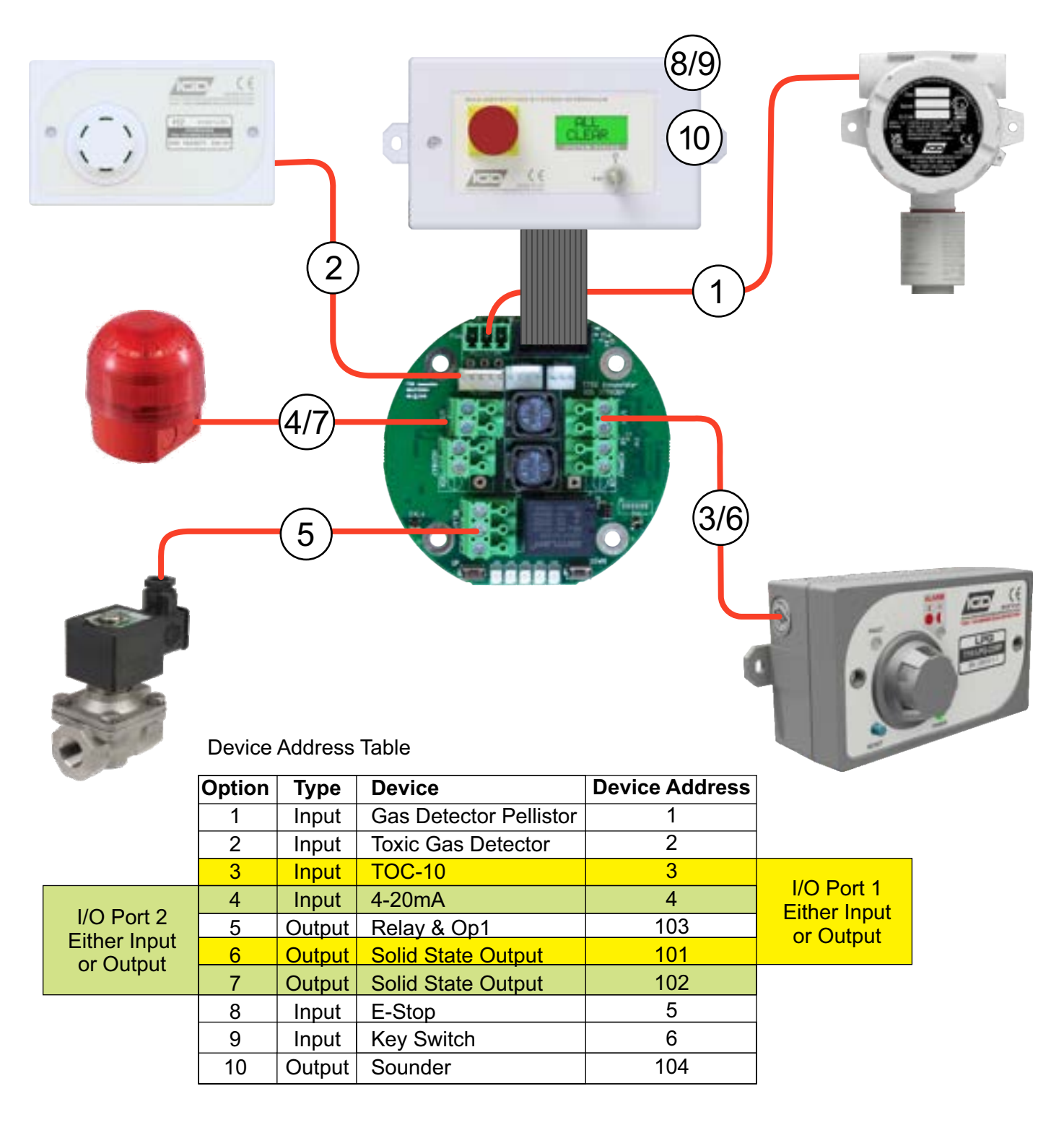

**Note** One 2-Wire addressable highway running Sentinel+ protocol can support up to 32 modules.

Each module can have up to 8 connected devices. IGD Configuration software is used to configure the module PCB to switch devices on and off and set addresses (see TOC-650/750 Manual). If the connected devices have already been configured then the base address can be set from which all other module addresses will sequentially follow. This is described later in this manual. Device addresses indicated in the table are typical but can be individually set.

## **Installation Guide**

Your TOC-750 Series control panel has been supplied with a separate installation guide. Please read this before installing your system. The Installation guide provides information for correct cable selection, how to correctly install cables and devices and ensure correct cable segregation. It is important to read and understand this document prior to installation.

Copies of the installation guide are available in the downloads section of our website. Always check you are using the latest versions of the supplied manuals by checking on the IGD website.

Failure to follow correct installation may result in poor performance and/or damage to system components.

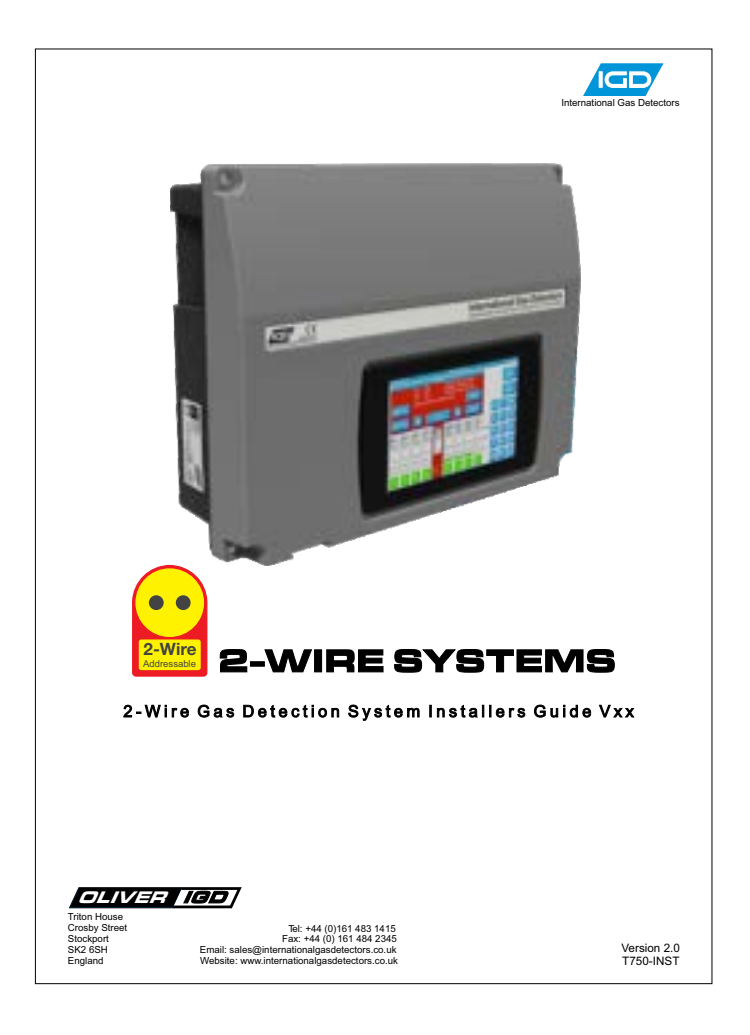

### **IGD Academy**

IGD's Online training academy is available to support your companies activities. The Academy features a range of CPD approved training courses and 'how to' videos.

The academy can be found at: https://igdacademy.internationalgasdetectors.com

**Please note** that some courses are only available on a request basis. If you require a request only course please email sales@internationalgasdetectors.com.

# **Pellistor (Catalytic) Flammable Gas Detector Interface**

The module PCB is equipped with a Pellistor or Catalytic flammable gas detector interface. This supports all IGD manufactured pellistors as indicated below. Note that the correct pellistor option must be selected in the setup software routine for the pellistor to operate correctly.

The Pellistor can be mounted remotely from the PCB. When doing so do not exceed the indicated cable length.

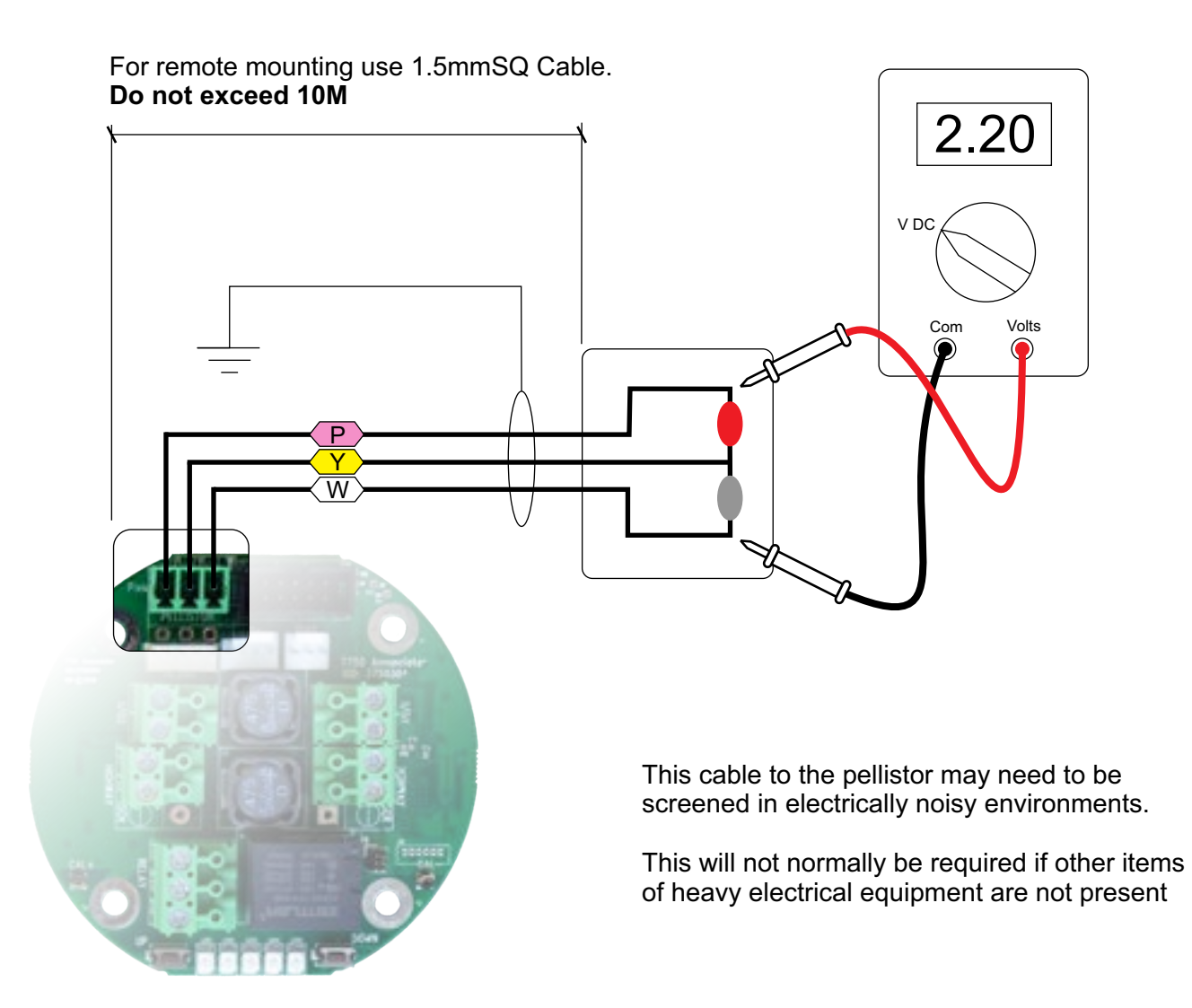

**Note** The Pellistor 'Type' is selected using IGD Service Dongle. Once selected this automatically sets the head supply voltage.

In operation and with zero air applied correctly to the detector the 'balance' between the two detector 'beads' as measured P-Y and Y-W should not show a difference of more than 70mV.

If the difference is larger than this then it could be an indication of aging or damage and the detector should be replaced.

### **IGD Pellistors Supported**

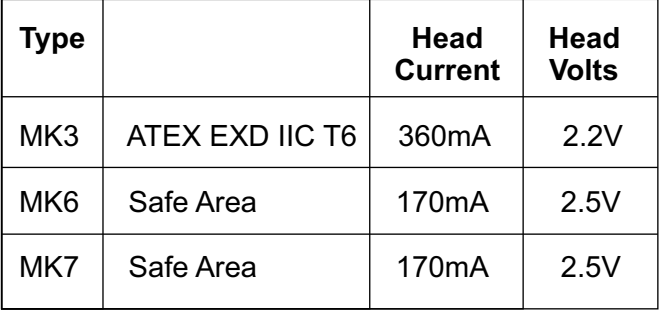

## **Module Indications**

Each module has two push buttons, labelled up and down and five LED's. In operation the LEDs and buttons work together to allow local calibration, change or reading of the base address or connected status as follows:

## **Connected Status**

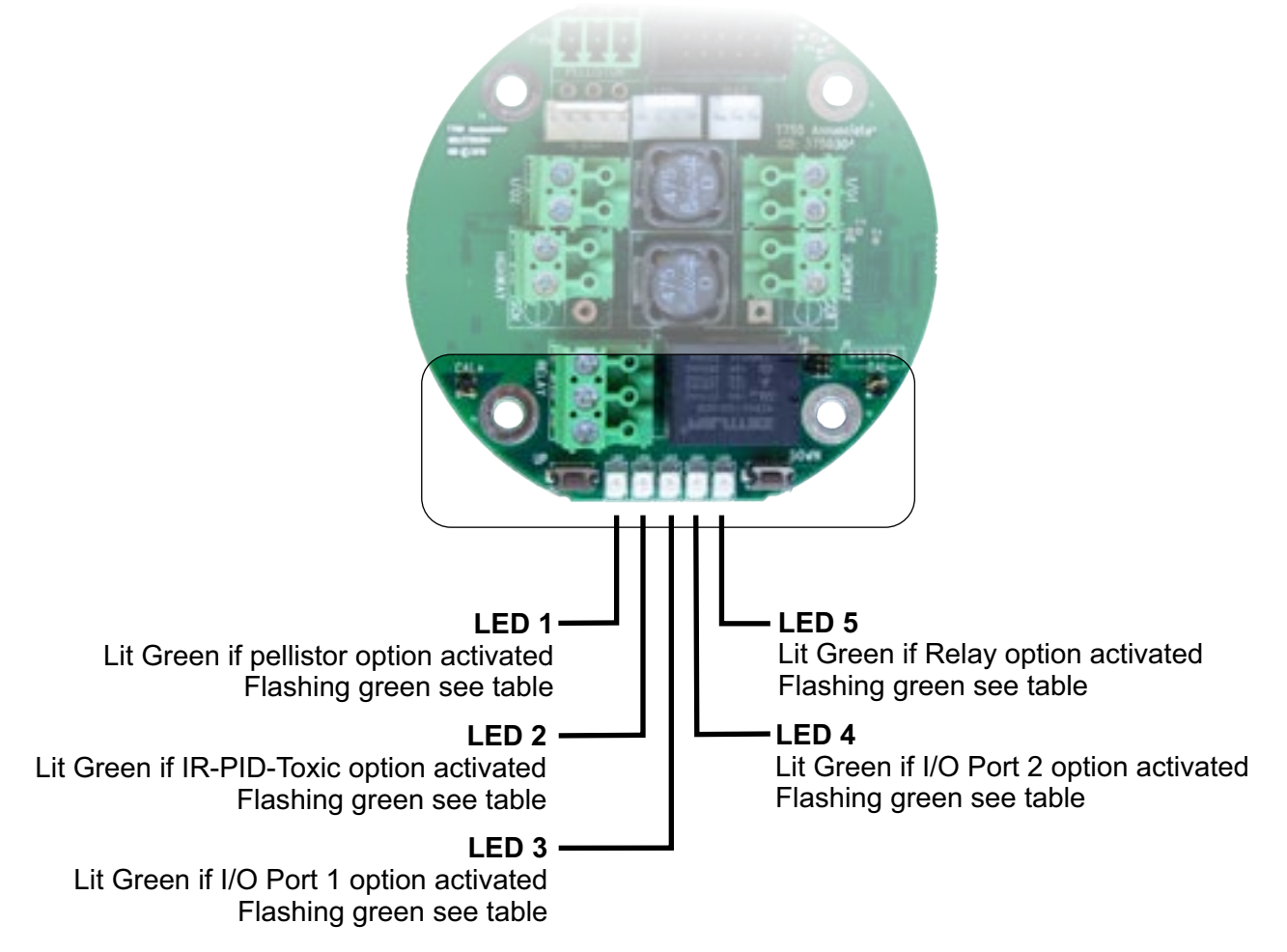

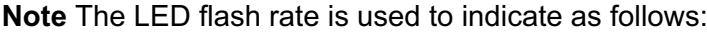

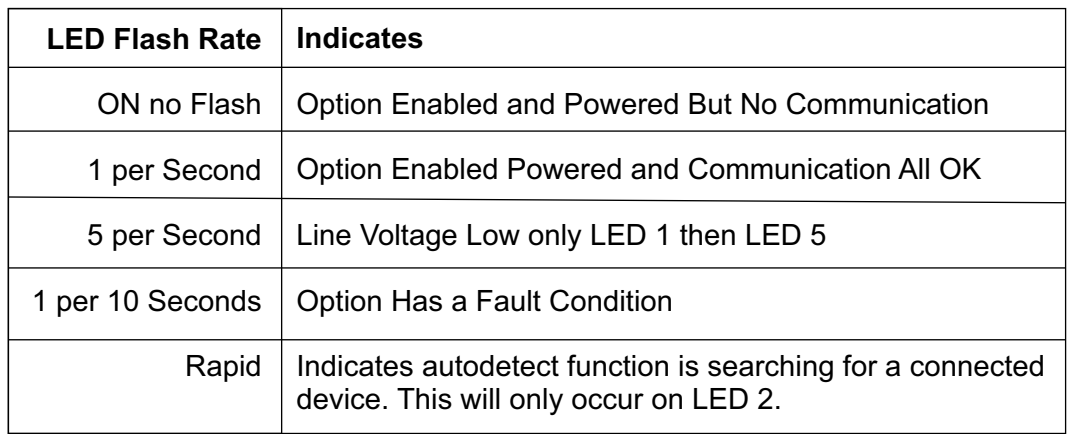

**Note** IGD Dongle is used to configure the module PCB to switch devices on and off and set addresses (see TOC-650/750 Manual).

# **Addressing the Assembly**

The TOC-750 Module PCB is an Addressable Device and Comes Equipped With a Simple Interface to Allow the Base Address to be Set. To Set The Set Address,

Press and hold the Down button for >2s

Release Button the Light Pattern Will Now Indicate the set Address as Shown in the Table Below.

With the Set Address Lit, the UP and DOWN buttons can now be used to alter the address if required

With the Required Address lit, Press and Hold the DOWN Button Until the LED's go out. Release the DOWN button and the new Base Address is Now Set.

Note That with the base address set the LED's revert to showing what options are active and which of those options are communicating, see previous section on 'Module Indications'.

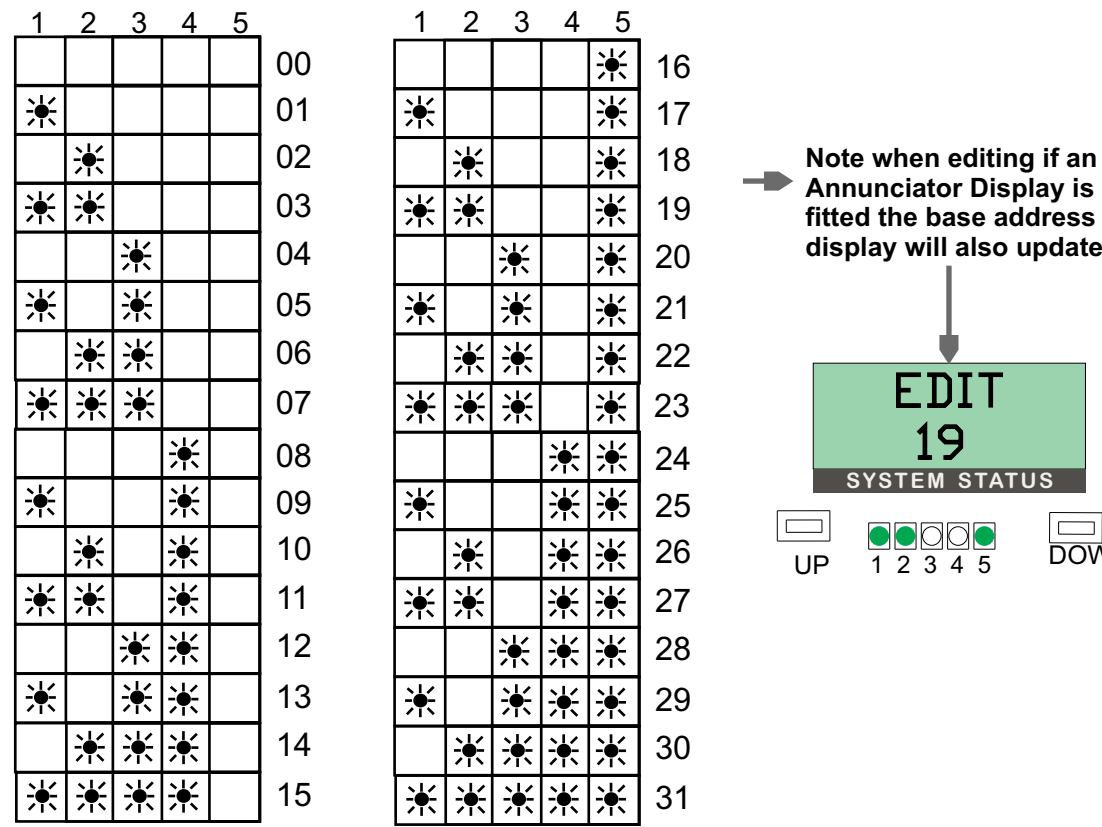

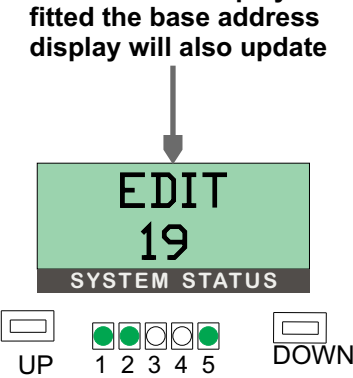

 $UP$  1 2 3 4 5 DOWN

**DOOO** 

 $\Box$ 

Setting the base address using the button interface sets the address for all other active options on the module as follows:

For a Base Address Set of 01:

Pellistor Input = Base Address = 01

02 = IR/PID/Toxic or Oxygen Sensor

- 03 = Digital or analogue Input 1
- 04 = Digital or analogue input 2
- $05 = E-Stop$
- 06 = Key Switch

101 = Relay & Sounder

- $102$  = Digital Output 1
- 103 = Digital Output 2 104 = Display Sounder

Anything turned off is ignored. Addresses are allocated in the following sequence.

**Note:** When Setting Addresses you Cannot Have Two Device Addresses set the Same on the Same Addressable Highway or Device.

# **Local Sensor Zero and Calibration**

Detectors can be zero and calibrated in one of two ways:

**1**) Use the IGD Wi-Fi Dongle to zero and calibrate.

**2** ) Use the controller interface to zero and calibrate.

# **Connections and Required Equipment**

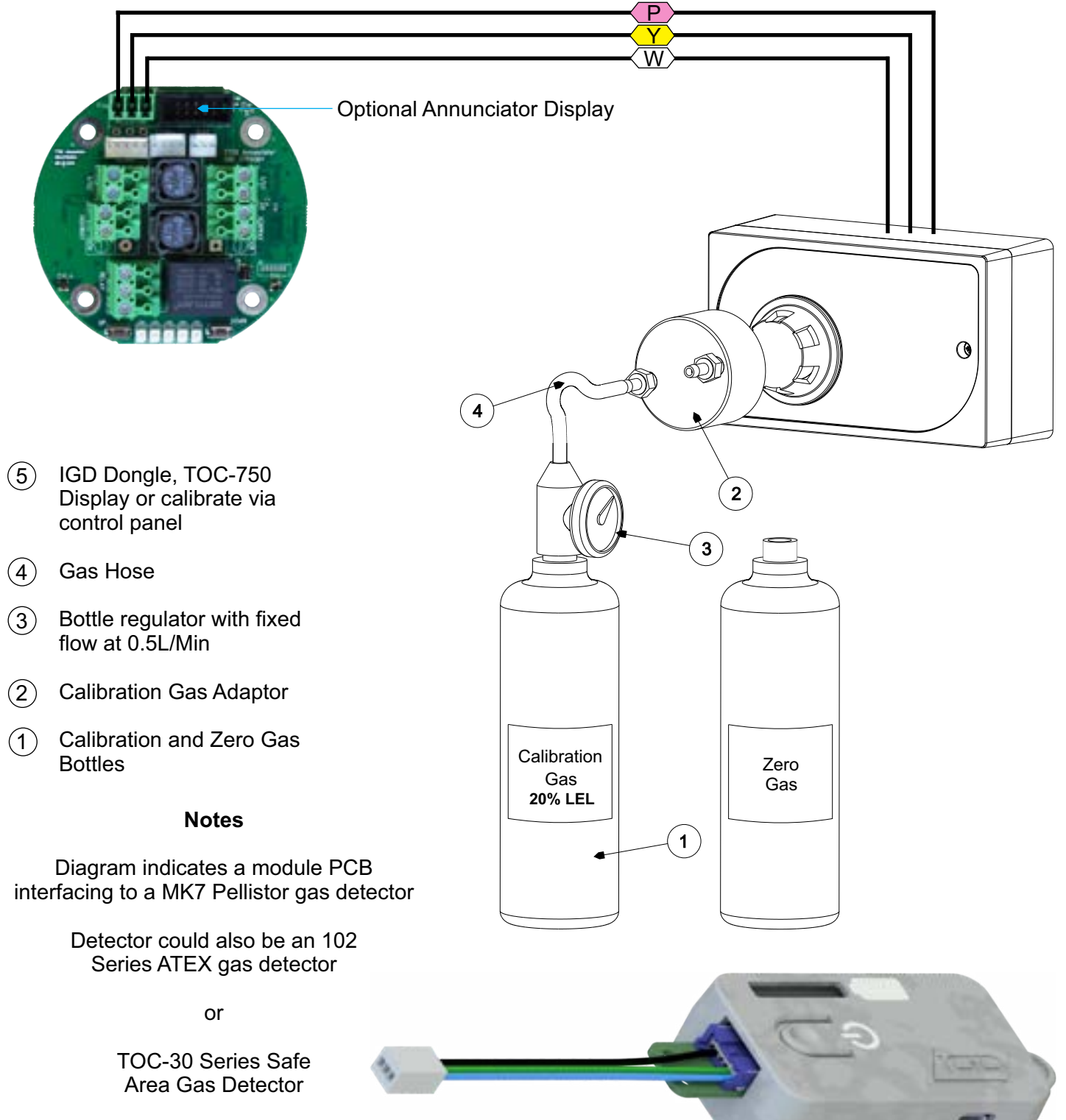

The Module PCB may also have an Annunciator Display fitted

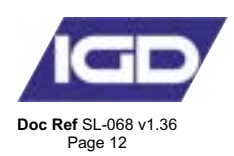

# **Service Using IGD Dongle**

IGD offer a Dongle for calibration, configuring detector nodes and saving data.

**Note:** When undertaking work with a connected Dongle ensure the system controller is placed in INHIBIT mode. Failure to do so may result in system errors

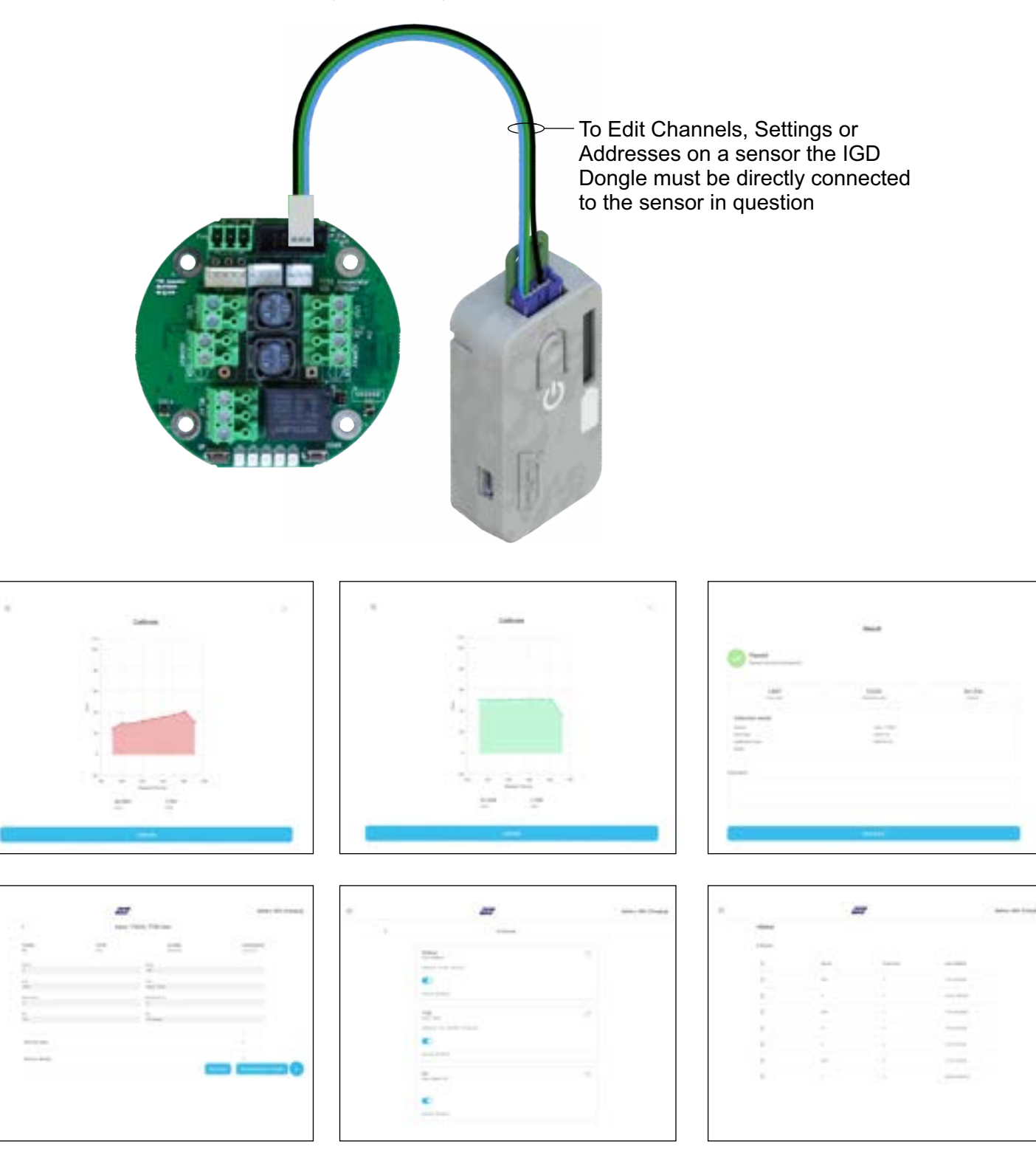

## **Reset to Defaults**

If required the module can be reset back to a default state.

The diagram below indicates the sequence to do this.

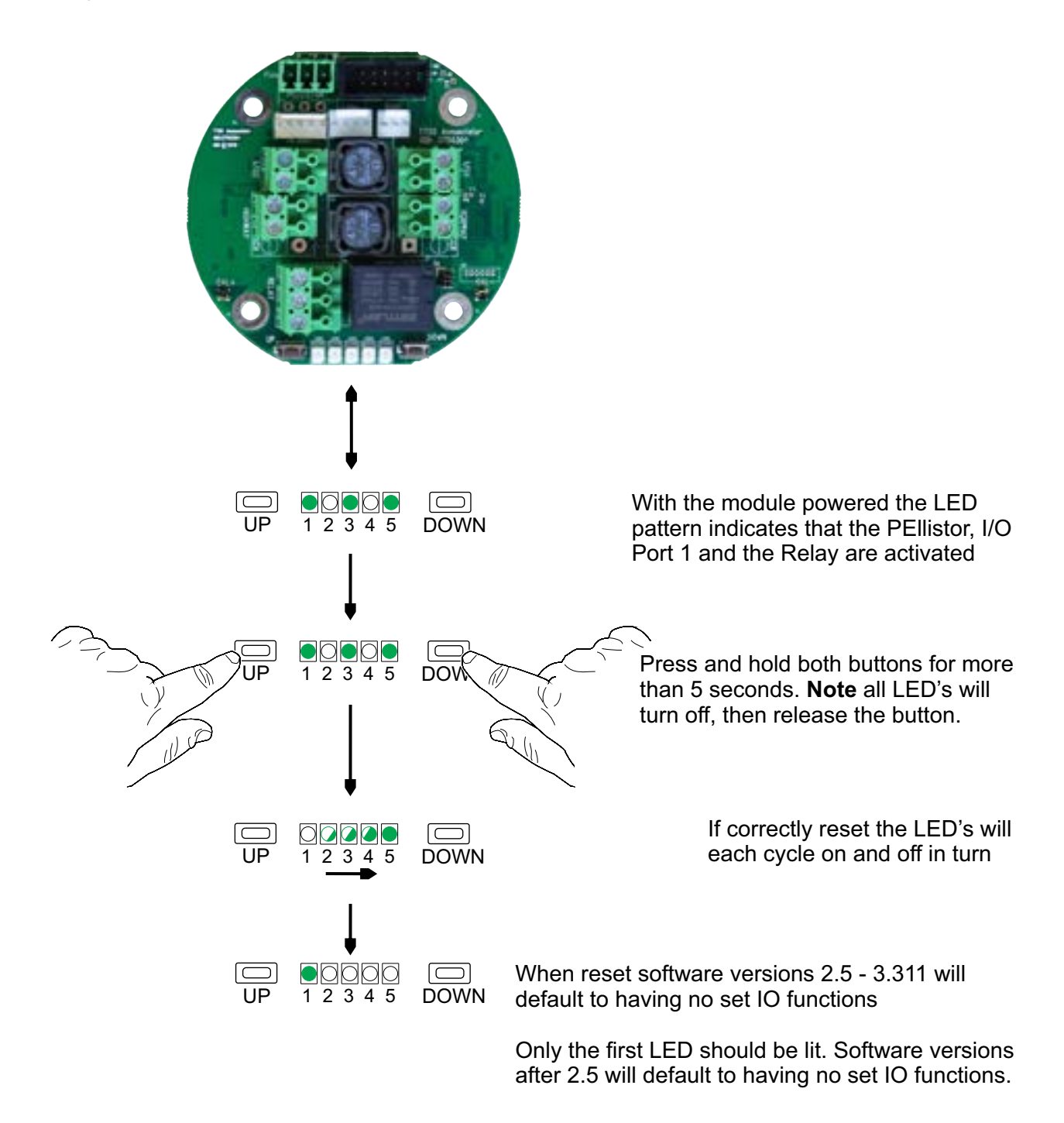

When reset the default for software versions 2.5 and earlier will be Pellistor input only, for a MK6/7 Pellistor with a default address of 1. Only the first LED should be lit.

Software versions 2.5 - 3.311 will default to having no set IO functions

Software versions after V3.311 will default to having IO1 & IO2 enabled as 24V SSR switched negative (for connection of beacons), the relay will be enabled, the pellistor input & T102 input will be enabled if sensors are connected while the reset is performed

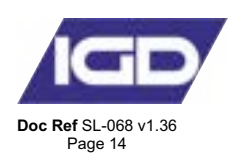

# **Annunciator Order Codes**

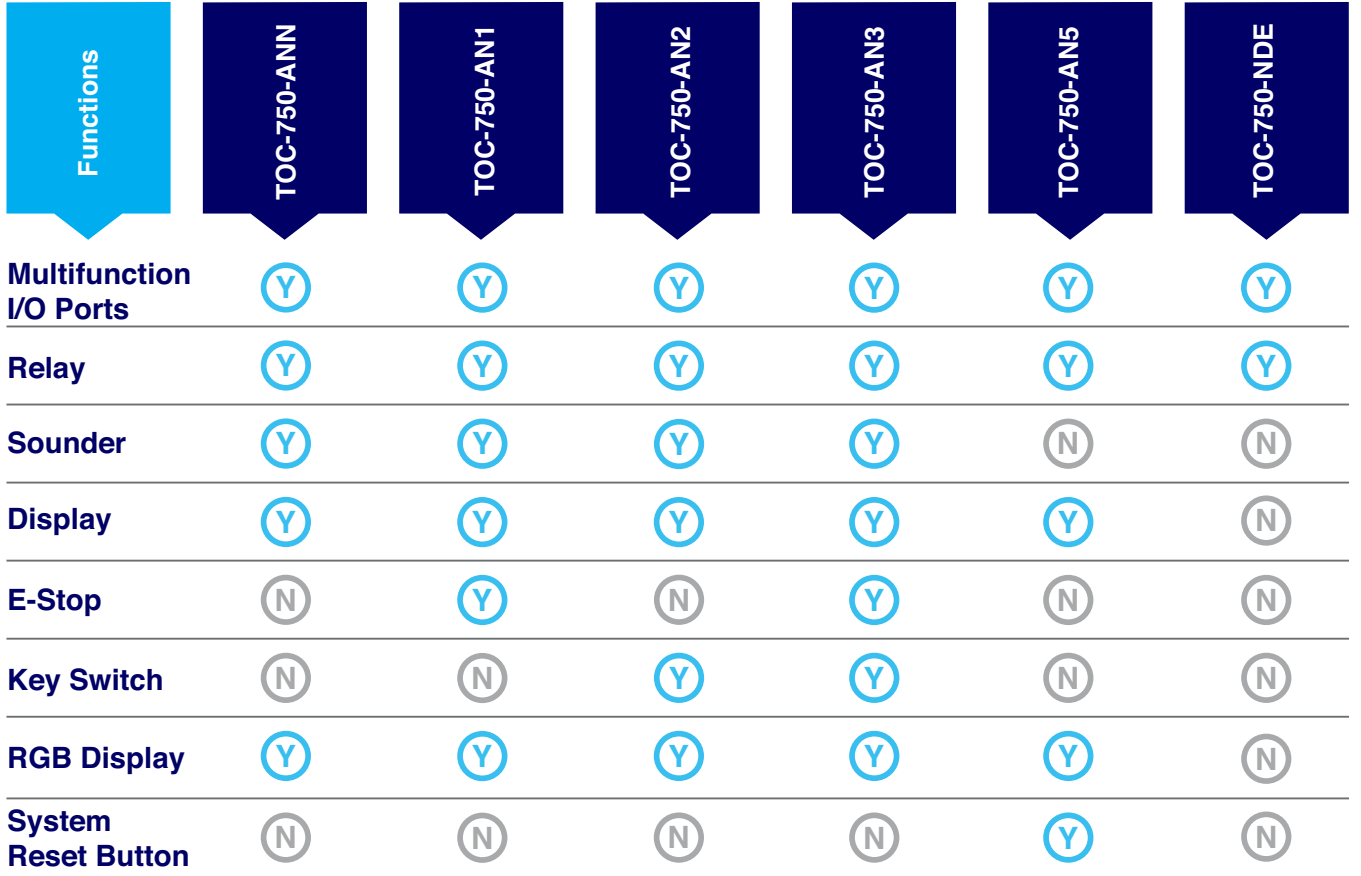